#### **Печать обращения по своему шаблону**

Для обеспечения удобства вашей работы рекомендуется стандартизировать документооборот. Система позволяет загрузить заранее подготовленный шаблон, в соответствии с которым в дальнейшем будут формироваться документы для печати конкретного обращения. Таким образом, вы сможете скачивать документы уже в заполненном виде, что значительно упростит процесс и сократит время, затрачиваемое на их составление.

# **1. Создание шаблона**

Для того чтобы сервис корректно обрабатывал информацию, а подготовленный шаблон правильно заполнялся, вам нужно составить его, используя определённые значения.

Каждое значение – это будущее поле для заполнения, в которое будет подставлена информация из сервиса.

Обращаем внимание, создавать свой шаблон необходимо в Microsoft Word для корректной работы сервиса (формат **.docx**) .

Подставлять значения вы должны согласно **значениям по обращению** (см. ниже).

Например: если в шаблоне вам необходимо **название компании** пользователя – вы вставляете значение **UserCompanyName**, для того чтобы в документе отобразился **адрес** обращения – используйте значение **Address**, **номер** обращения – **UniqueNumber** и так далее.

Сервис будет подставлять вместо этих значений нужную информацию. Вы можете наполнить ваш шаблон любым содержанием, которое вам потребуется для работы.

Будьте внимательны и чётко подставляйте значения, не допуская лишних символов и знаков препинания.

# **2. Загрузка шаблона в сервис**

Настроенный шаблон необходимо загрузить в сервис. Для этого перейдите в **Настройки** (шестерёнка справа), далее в разделе **Обращения** перейдите в **настройки**.

В пункте **7. Печать обращения по своему шаблону** нажмите **ЗАГРУЗИТЬ**.

Выберите нужный файл и Загрузите его в сервис.

Если необходимо, введите имя документа.

# **2. Выгрузка документа**

После того как шаблон будет загружен, вы сможете сформировать документ по обращению в соответствии с ним. Для этого выберите любое обращение и через кнопку **Другие действия** нажмите **Сформировать документ по шаблону**.

### **Значения по обращению**

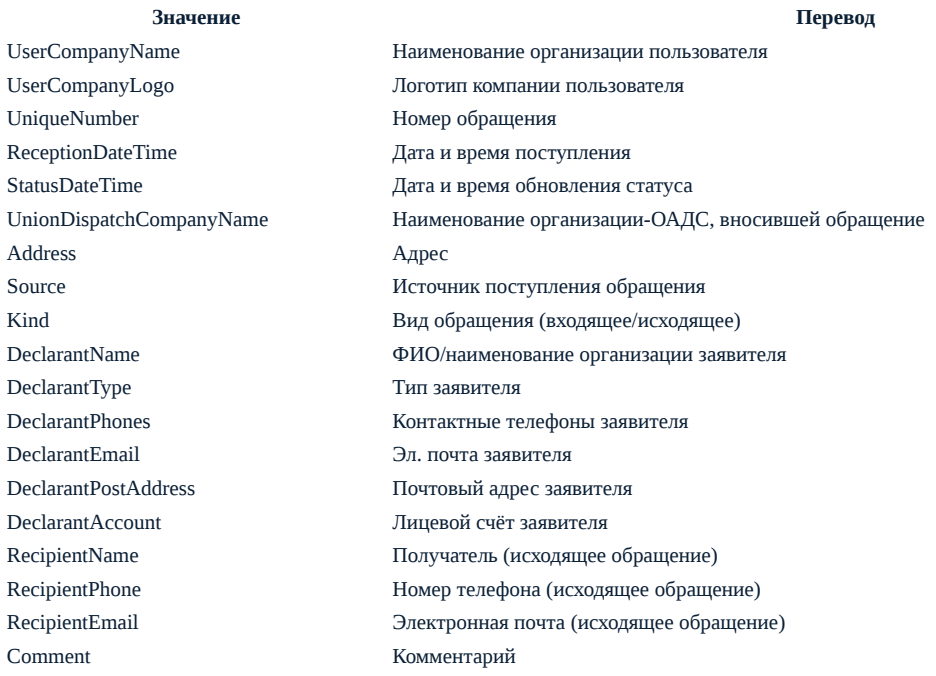

Message **Пекст** обращения IsExpired Просрочено ли обращение CurrentStatus Статус обращения DoneDateTime Дата и время выполнения TakeInWorkDateTime Дата и время, когда взяли в работу PostponementReason Причина, по которой отложили обращение CancellationReason Причина отмены RegistrationDateTime Дата и время регистрации DeadlineDateTime Крайний срок RecourseTopic **THE TENS** THE OF THE OF THE OF THE RECOURSE THE RECOURSE THE OF THE OF THE SECTION OF THE OF THE OF THE OF THE OF THE OF THE OF THE OF THE OF THE OF THE OF THE OF THE OF THE OF THE OF THE OF THE OF THE OF T RecourseTheme Teма обращения FeedbackRating **OUER COLLEGE COLLEGE** FeedbackComment Комментарий к оценке CreatorName ФИО сотрудника, вносившего обращение ResponsibleName ФИО ответственного ExecutorNames ФИО исполнителя

Источник: РосКвартал® — интернет-служба №1 для управляющих организаций https://roskvartal.ru//wiki/ads-na-100